Websphere Server 8.5 Best Practices Oracle FLEXCUBE Universal Banking Release 12.4.0.0.0 [May] [2017]

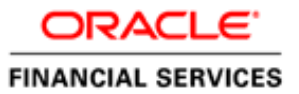

# **Table of Contents**

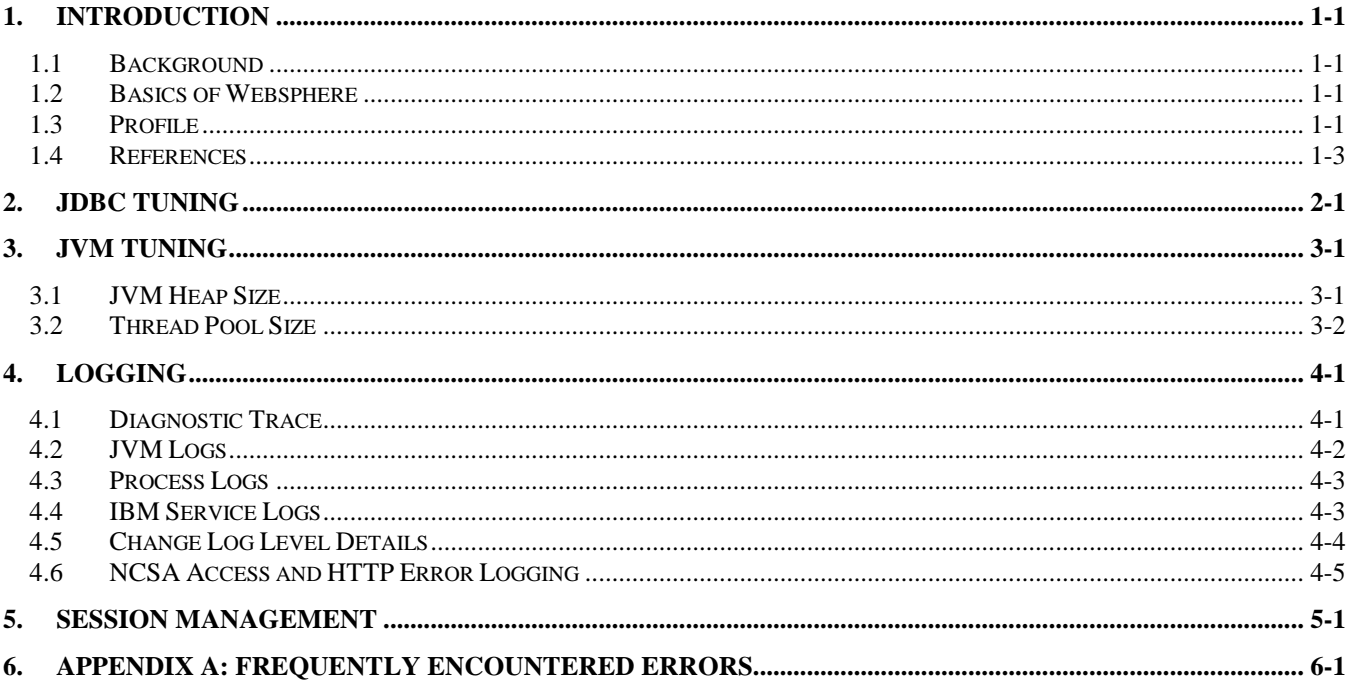

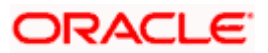

## **1. Introduction**

### <span id="page-2-1"></span><span id="page-2-0"></span>**1.1 Background**

IBM® WebSphere® Application Server 8.5 supports a range of applications, each with their own unique set of features, requirements, and services. Just as no two applications will use an application server in exactly the same way, no single set of tuning parameters will likely provide the best performance for any two different applications.

This document explains the best practices followed for Web Sphere application server tuning in the perspective of FLEXCUBE UBS.

### <span id="page-2-2"></span>**1.2 Basics of Websphere**

IBM websphere application server cluster deployment contains the below key elements

- Cell
- Nodes
	- Deployment Manager Node- "DMGR"
	- > Node- "NodeXX"
	- > Node Agent- "NAXX"
- Profiles
- **Cluster**
- Cluster Members
- Data Sources

### <span id="page-2-3"></span>**1.3 Profile**

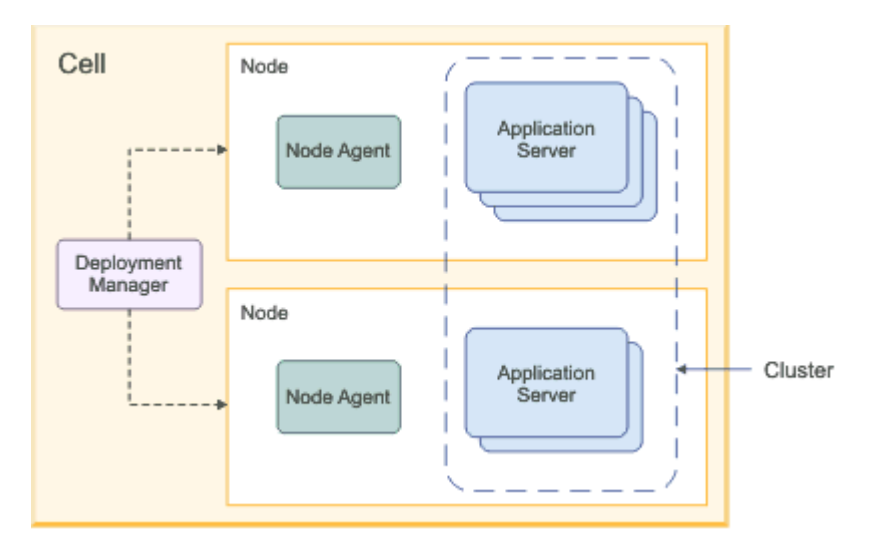

Following are the details about profile:

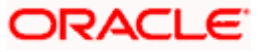

#### **Cell**

A cell is a grouping of nodes into a single administrative domain. In a Network Deployment environment, a cell can consist of multiple nodes (and node groups), which are all administered from a single point, the deployment manager.

#### **Node**

A node is an administrative grouping of application servers for configuration and operational management within one operating system instance

#### **Node Agent**

In distributed server configurations, each node has a node agent that works with the deployment manager to manage administration processes. A node agent is created automatically when you add (federate) a stand-alone node to a cell.

#### **Cluster:**

A cluster is a logical collection of application server processes that provides workload balancing and high availability. Application servers that belong to a cluster are members of that cluster and must all have identical application components deployed on them.

A profile is a Websphere runtime environment formed by collection of User data and Product files. Product Files are shared application binaries for Websphere. User data is set of user customizations for a specific runtime environment.

Prominent profile types are:

- **Stand-alone Application Server**
- An application server environment runs Enterprise Application. Application server is managed from its own administrative console and functions independently from other application server.
- Deployment Manager:

A Deployment Manager manages operations for a logical group or cell of other servers. It is the central administration point of a cell that consists of multiple nodes and node groups in a distributed server configuration. The deployment manager uses the node agent to manage the application servers within one node. A deployment manager provides management capability for multiple federated nodes and can manage nodes that span multiple systems and platforms. A node can only be managed by a single deployment manager and must be federated to the cell of that deployment manager.

Deployment Manager is part of Network Deployment Edition of Websphere.

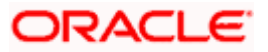

## <span id="page-4-0"></span>**1.4 References**

Before proceeding with the document, ensure the below documents are followed for setup

- For resource creation(JDBC Provider, Datasource, Queue connection factory, JMS queue), refer to Resource\_Creation\_WAS.doc
- For cluster configuration, refer to FCUBS\_Cluster\_Creation\_WAS.doc
- For application deployment, refer to FCUBS\_Application\_WAS.doc
- For deployment of Gateway applications, refer to GATEWAY\_Applications\_WAS.doc
- For SSL configuration in Websphere, refer to SSL\_Configuration\_WAS.doc

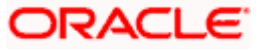

# **2. JDBC Tuning**

<span id="page-5-0"></span>The JDBC provider object encapsulates the specific JDBC driver implementation class for access to the specific vendor database of your environment. The datasource object supplies your application with connections for accessing the database. In a typical production environment database and application needs to use the perfect combination of parameters to achieve higher throughput.

Navigation Path >> Resources->JDBC->Data Sources ->DATA\_SOURCE\_NAME->Connection Pools ->

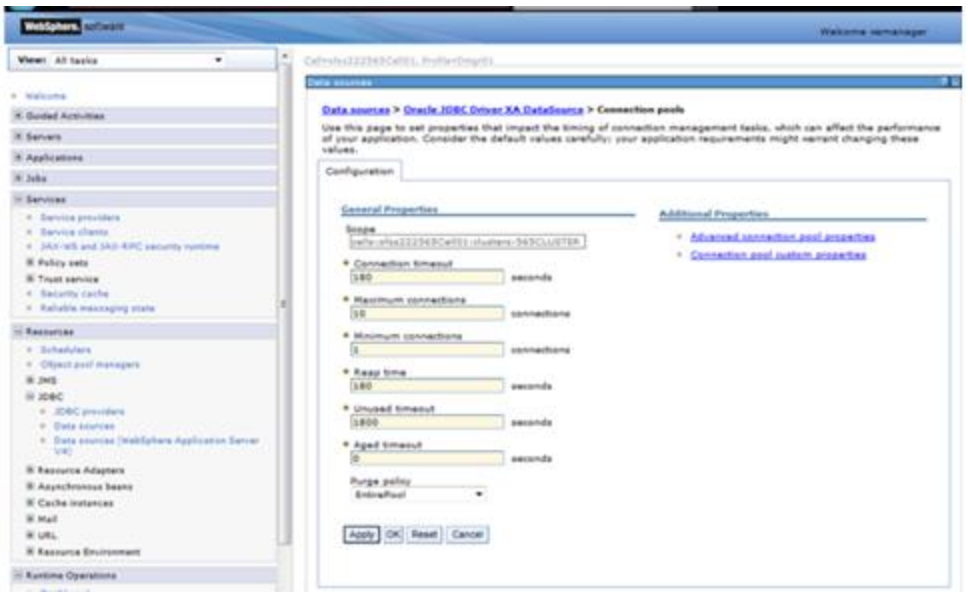

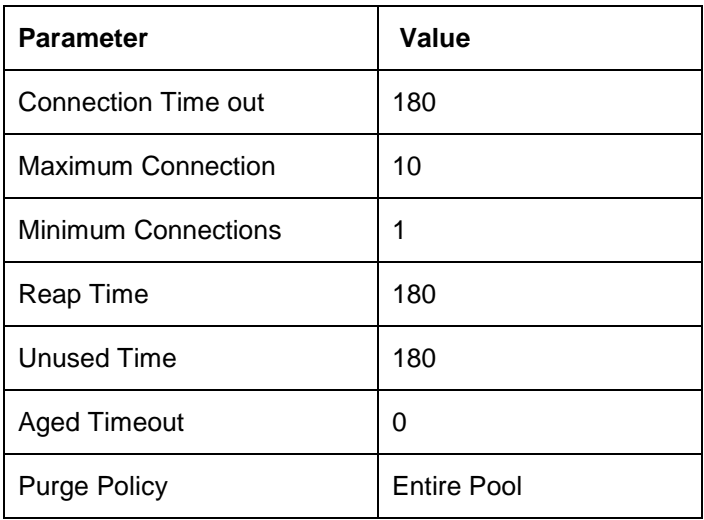

Navigation Path >> Resources-> JDBC->Data Sources ->DATA\_SOURCE\_NAME->Connection Pools - >Advanced Connection Pool Properties

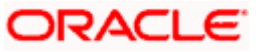

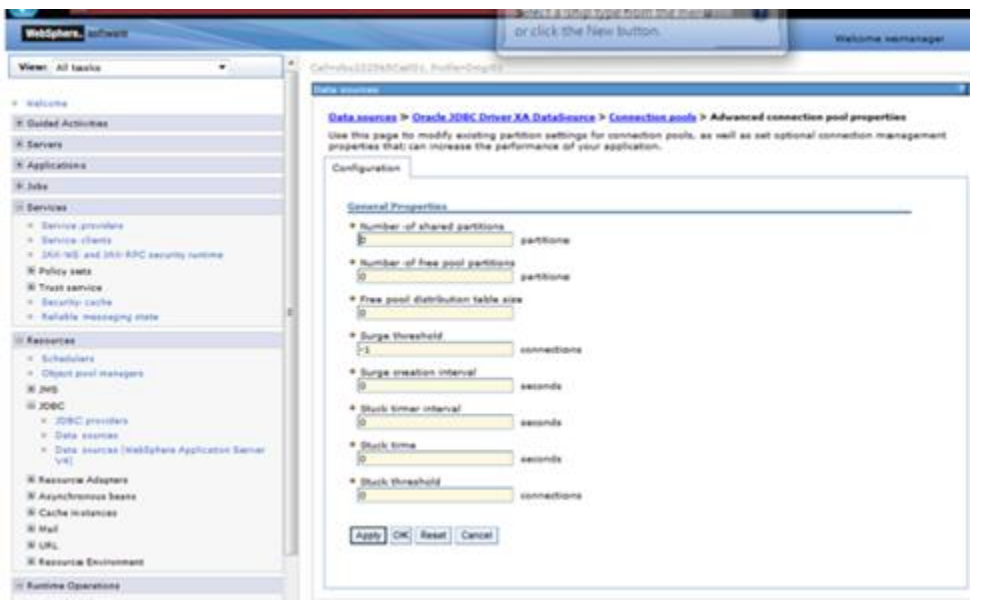

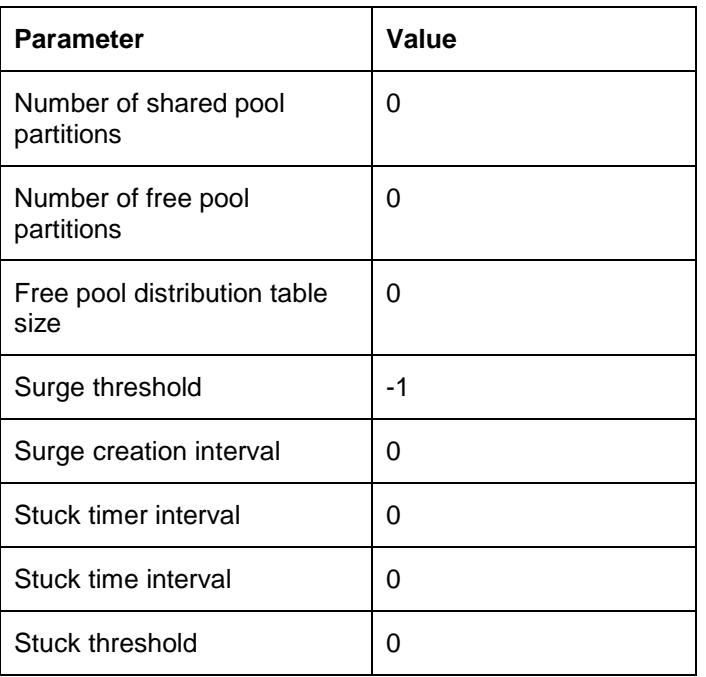

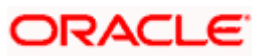

# **3. JVM Tuning**

## <span id="page-7-1"></span><span id="page-7-0"></span>**3.1 JVM Heap Size**

When a Java Virtual Machine (JVM) is started, it obtains a large area of memory from the underlying operating system. This area is called the heap, and Java performs its own memory management by allocating areas of the heap as memory is needed by the process. Performance tuning generally starts with the Java Virtual Machine (JVM), which serves as the foundation for the application server. From that point forward, tuning is primarily driven by the application server components that are used by the application.

Every 75 concurrent FLEXCUBE users require one websphere application server of size 4GB. I.e. for 300 concurrent FLEXCUBE users, it is recommended to have 4 websphere application servers.

Navigation Path >> Application Server->APPLICATION\_SERVER\_NAME-> Server Infrastructure->Java And Process Management->Process Definition-> Java Virtual machine

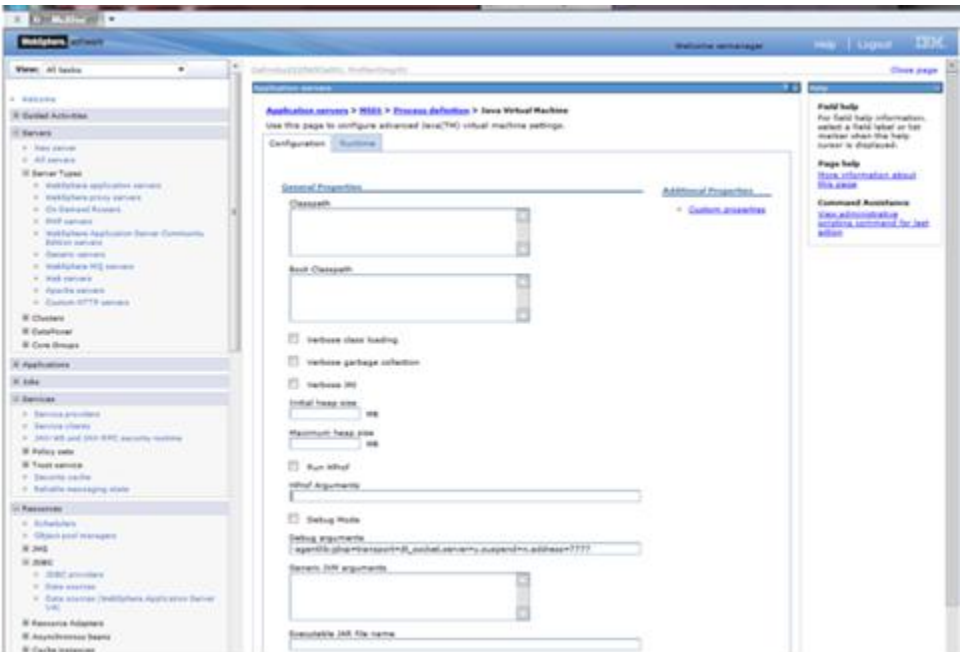

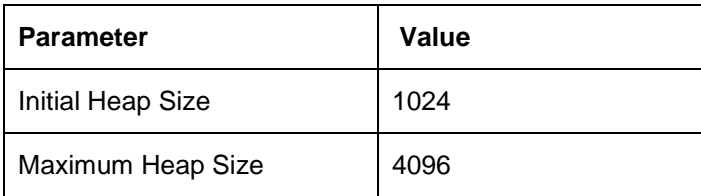

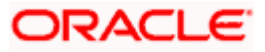

## <span id="page-8-0"></span>**3.2 Thread Pool Size**

Each task performed by the server runs on a thread obtained from one of WebSphere Application Server's many thread pools. A thread pool enables components of the server to reuse threads, eliminating the need to create new threads at run time to service each new request. Three of the most commonly used (and tuned) thread pools within the application server are:

Web container: Used when requests come in over HTTP.

Default: Used when requests come in for a message driven bean or if a particular transport chain has not been defined to a specific thread pool.

ORB: Used when remote requests come in over RMI/IIOP for an enterprise bean from an EJB application client, remote EJB interface, or another application server.

Navigation Path >> Application Server->APPLICATION\_SERVER\_NAME->Additional Properties->Thread Pools->

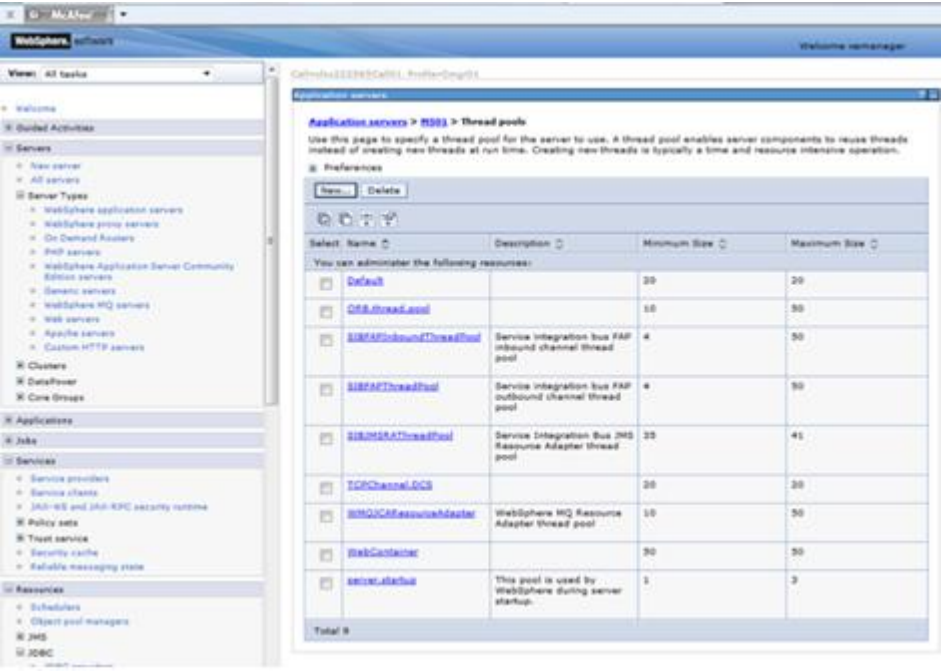

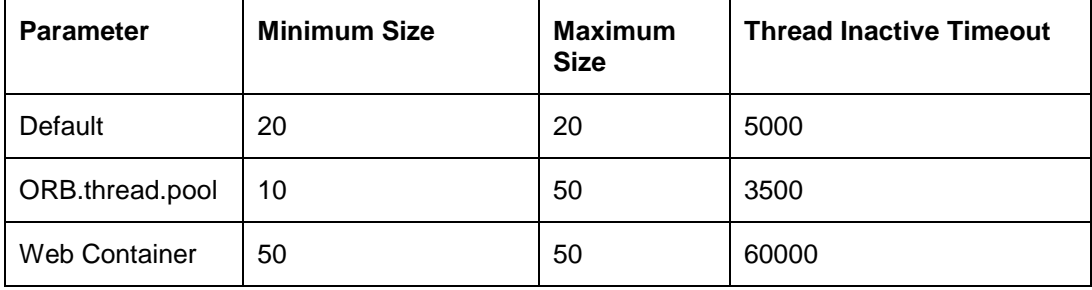

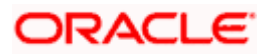

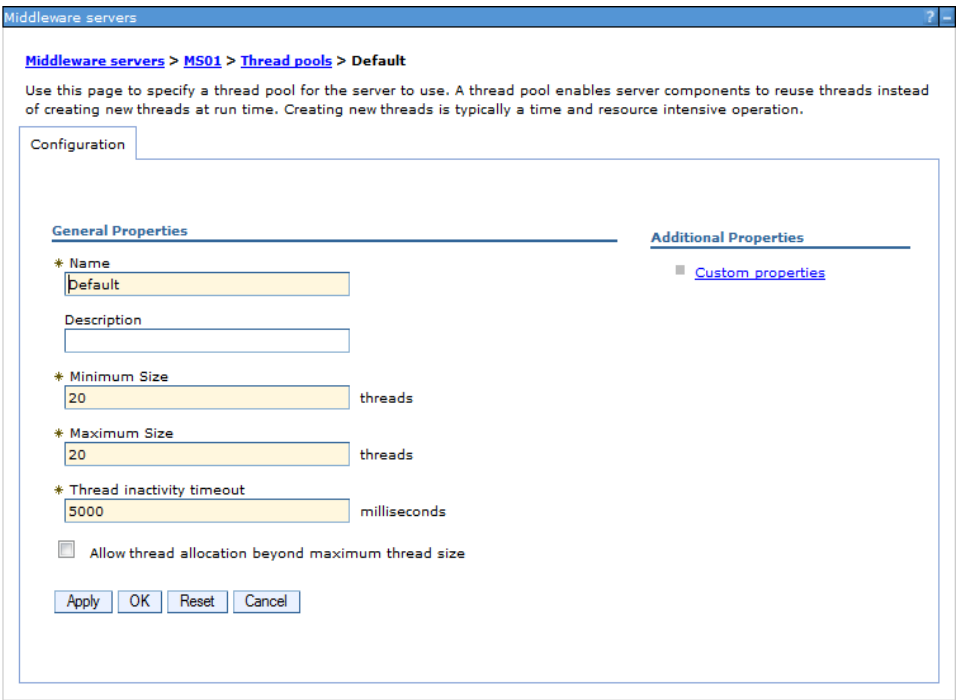

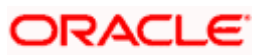

# **4. Logging**

<span id="page-10-0"></span>When working with IBM to debug request processing problems, there might be occasions where low-level tracing components must be enabled to capture details for how the request is processed. These low-level Application server trace components do not have knowledge of the request intent or the potential data within. Therefore, when enabled, it is possible that these tracing components might potentially include sensitive information, in plain text, in the trace file.

It is recommended whenever possible to not enable these types of tracing components on a production system and attempt to simulate the problem on a quality assurance environment to capture the appropriate information.

Navigation Path >> Application Server->APPLICATION\_SERVER\_NAME->Process Definition-> Logging And Tracing

### <span id="page-10-1"></span>**4.1 [Diagnostic](https://ofss222565.in.oracle.com:9043/ibm/console/com.ibm.ws.console.probdetermination.forwardCmd.do?csrfid=-900523023&forwardName=TraceService.config.view&EditAction=true&lastPage=Logsandtrace.content.list&resourceUri=server.xml&parentRefId=&contextId=cells%3Aofss222565Cell01%3Anodes%3Aofss222565Node01%3Aservers%3AMS01&perspective=tab.configuration) Trace**

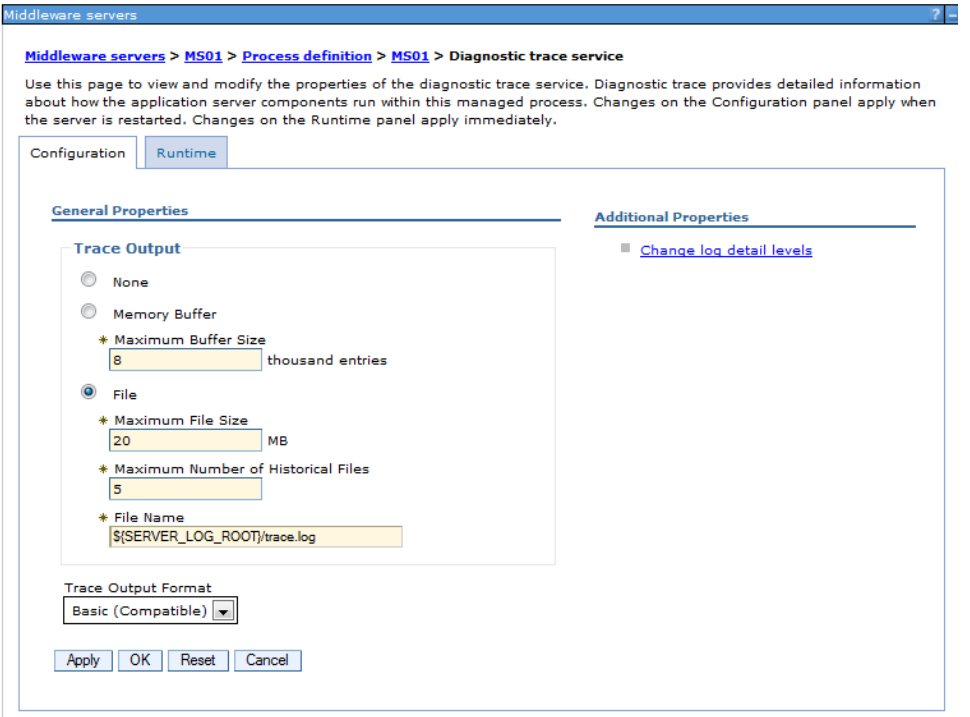

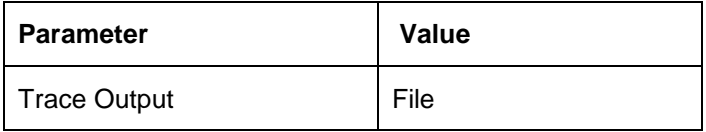

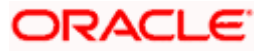

# <span id="page-11-0"></span>**4.2 JVM [Logs](https://ofss222565.in.oracle.com:9043/ibm/console/com.ibm.ws.console.probdetermination.forwardCmd.do?csrfid=-900523023&forwardName=TraceService.config.view&EditAction=true&lastPage=Logsandtrace.content.list&resourceUri=server.xml&parentRefId=&contextId=cells%3Aofss222565Cell01%3Anodes%3Aofss222565Node01%3Aservers%3AMS01&perspective=tab.configuration)**

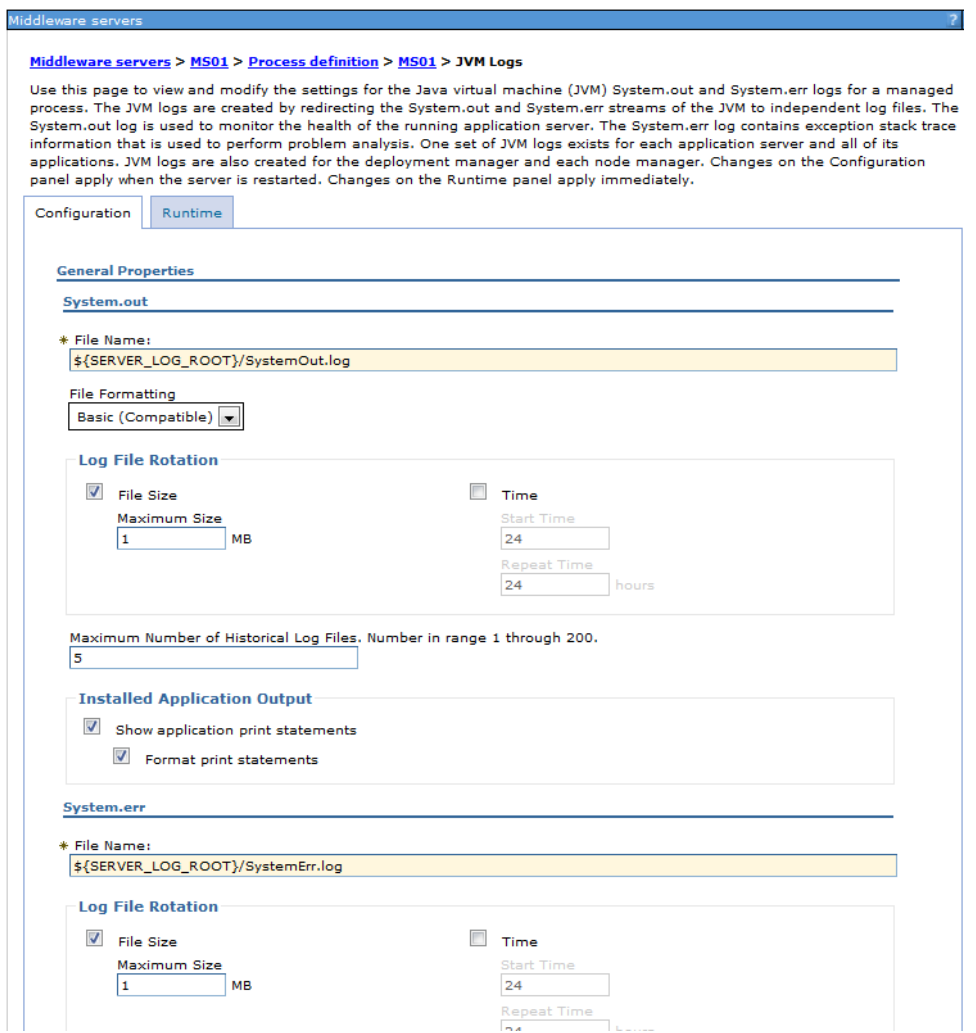

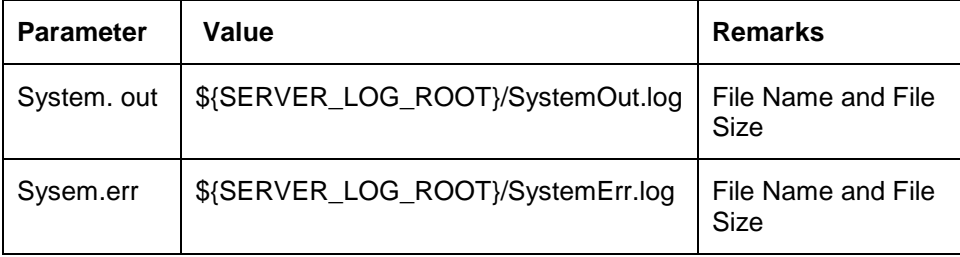

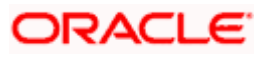

## <span id="page-12-0"></span>**4.3 [Process](https://ofss222565.in.oracle.com:9043/ibm/console/com.ibm.ws.console.probdetermination.forwardCmd.do?csrfid=-900523023&forwardName=TraceService.config.view&EditAction=true&lastPage=Logsandtrace.content.list&resourceUri=server.xml&parentRefId=&contextId=cells%3Aofss222565Cell01%3Anodes%3Aofss222565Node01%3Aservers%3AMS01&perspective=tab.configuration) Logs**

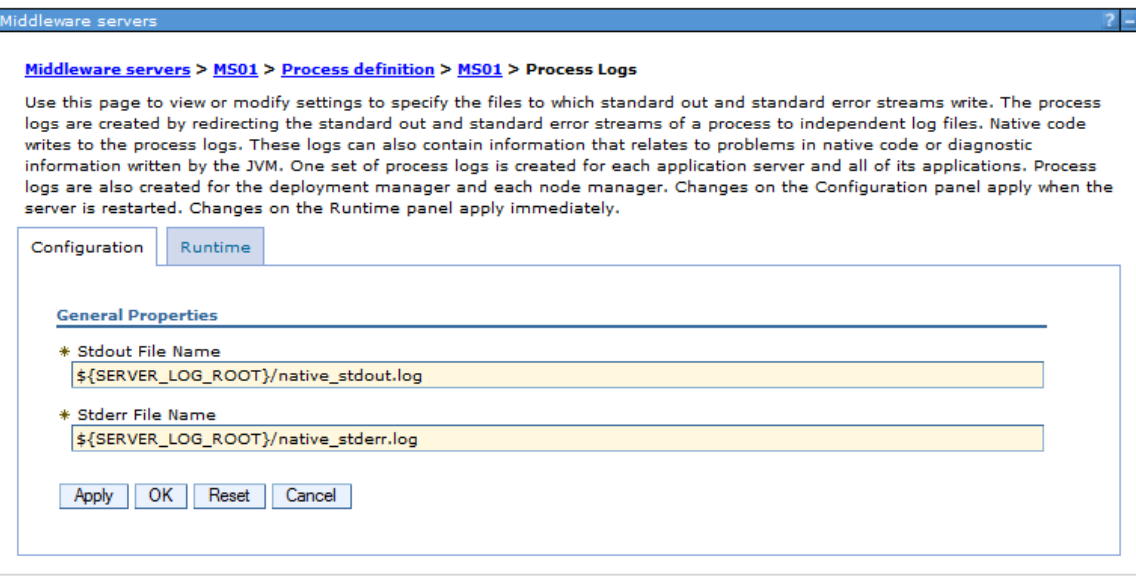

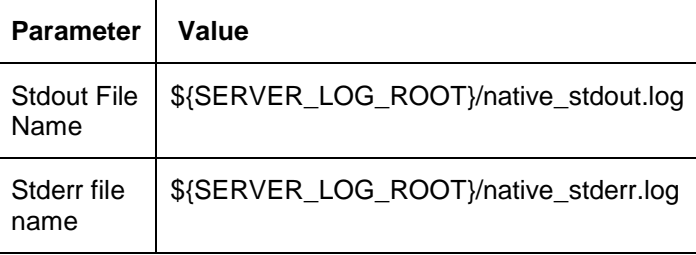

## <span id="page-12-1"></span>**4.4 IBM Service Logs**

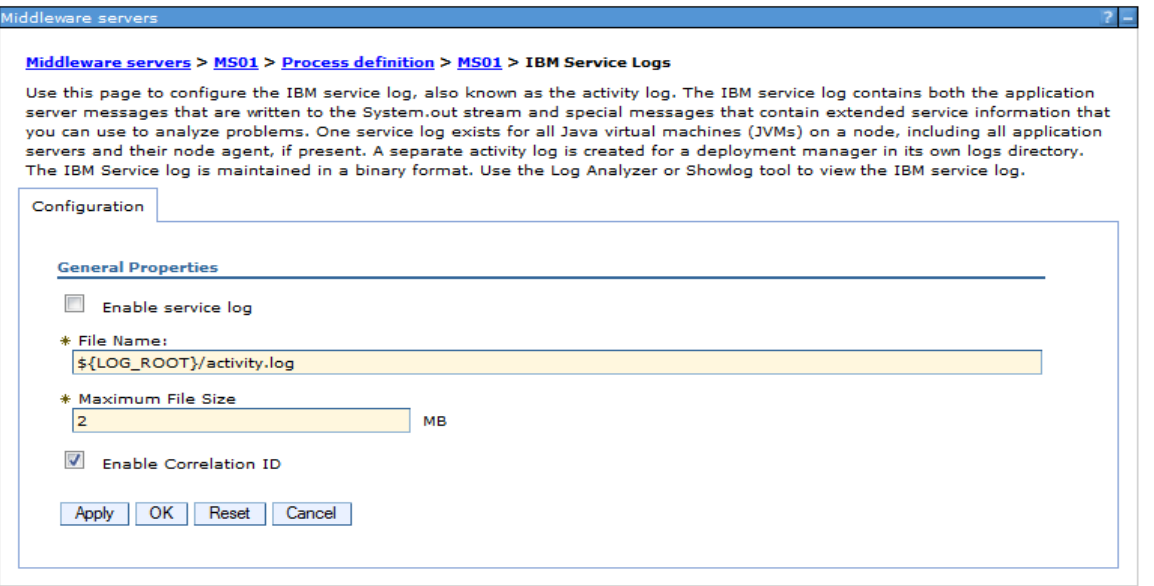

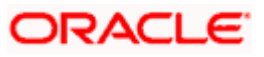

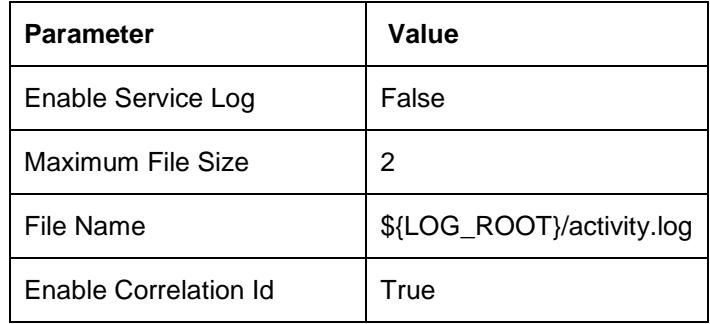

# <span id="page-13-0"></span>**4.5 Change Log Level Details**

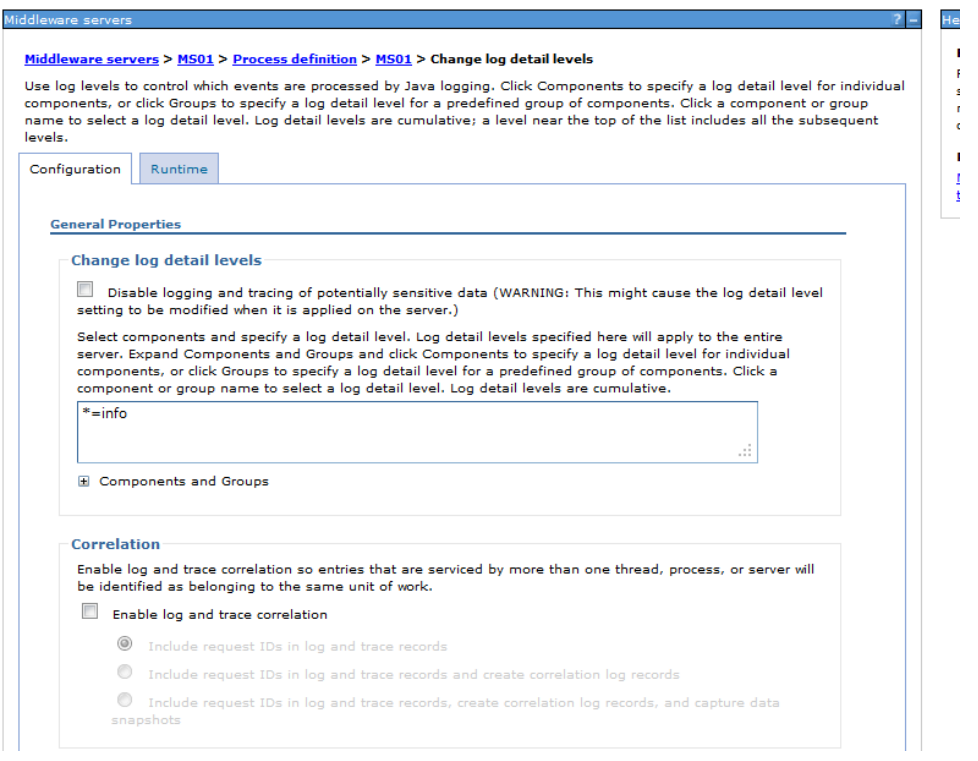

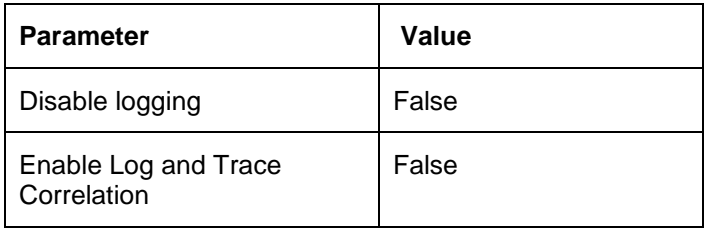

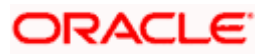

## <span id="page-14-0"></span>**4.6 NCSA Access and HTTP Error Logging**

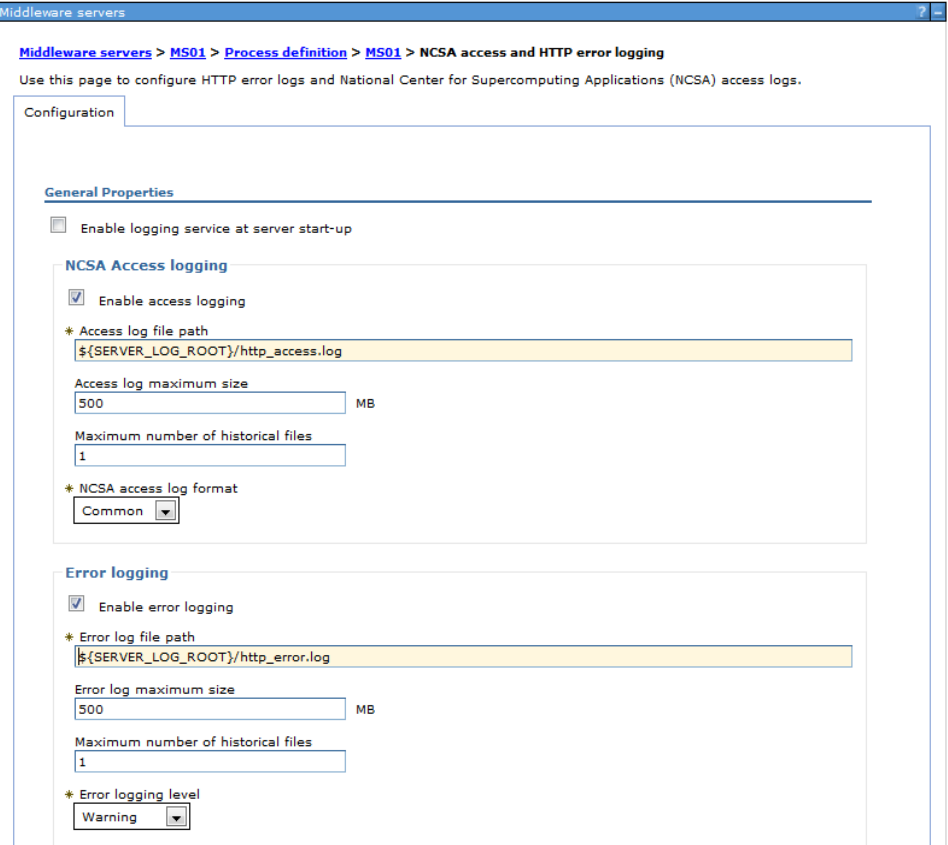

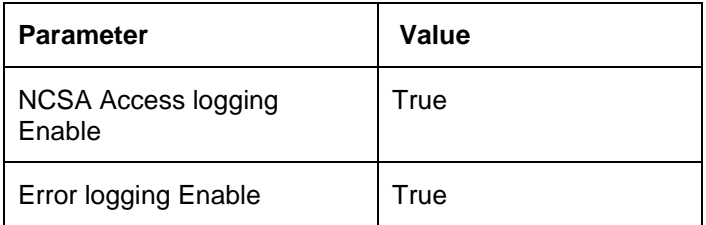

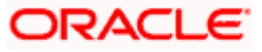

# **5. Session Management**

<span id="page-15-0"></span>Web browsers and applications use HTTP to communicate. Since HTTP is a stateless protocol (meaning that each command is executed independently without any knowledge of the commands that came before it), there must be a way to manage sessions between the browser side and the server side. Session management is used to configure session manager properties to control the behavior of Hypertext Transfer Protocol (HTTP) session support.

Navigation Path >> Enterprise Application->APPLICATION\_NAME->Web Module Properties->Session Management

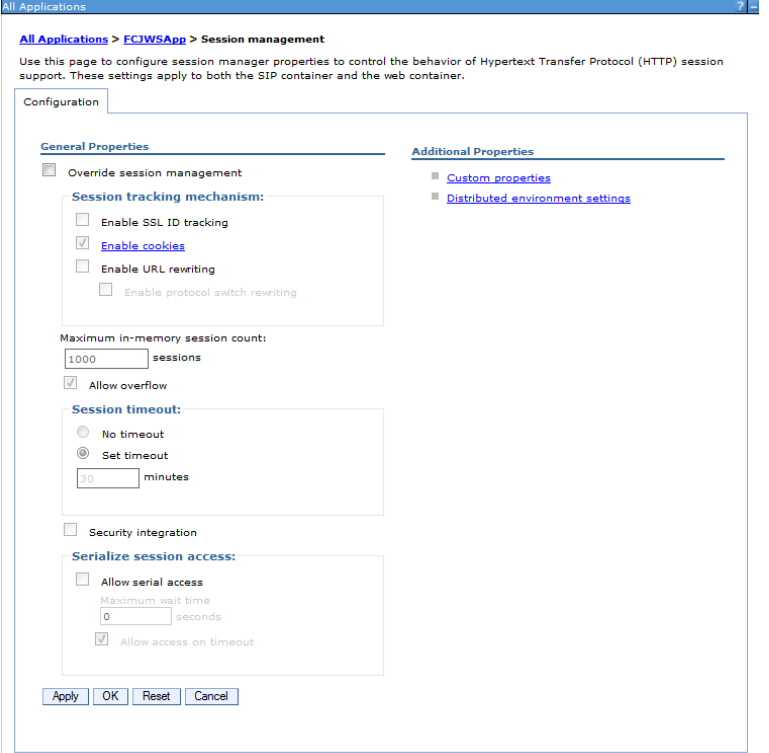

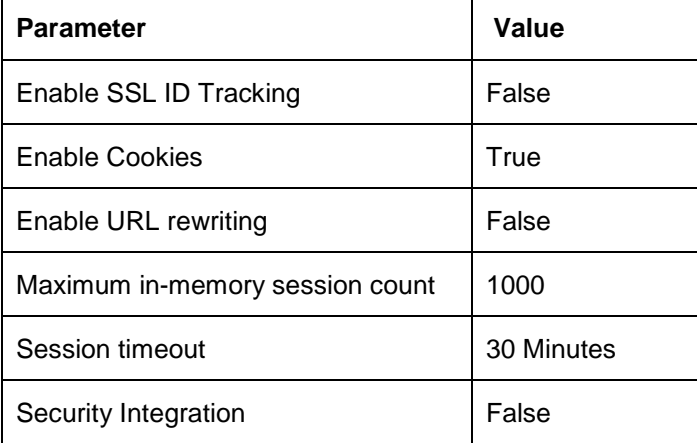

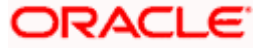

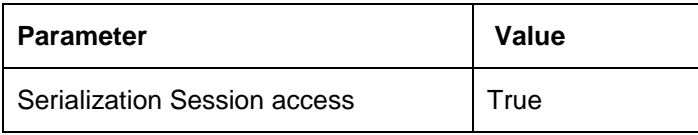

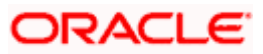

## **6. Appendix A: Frequently Encountered Errors**

<span id="page-17-0"></span>Error 1: Websphere is causing too many database locks.

Solution: In order to avoid problems with database locks issue, change the custom property "webSphereDefaultIsolationLevel=2". By default Webpshere uses Repeatable Read isolation level(4) for transactions. Before proceeding with the isolation level change make sure these locks are not caused by the application.

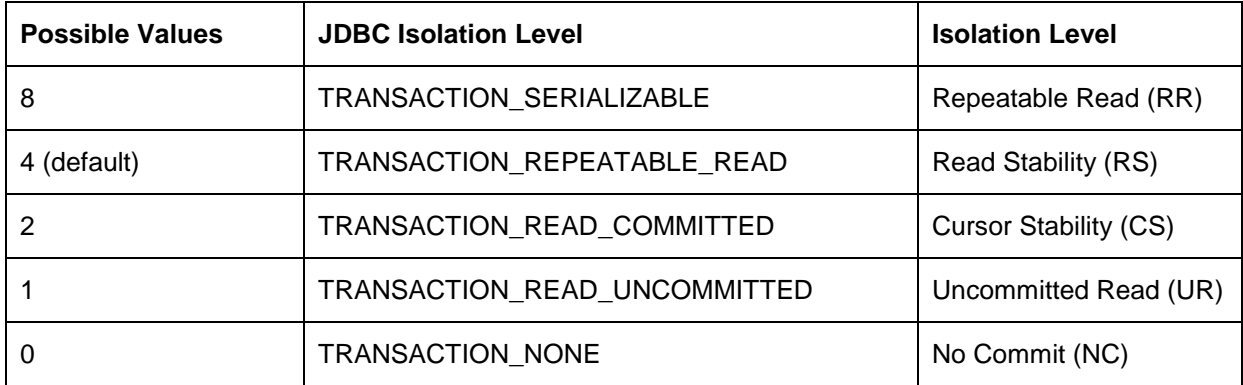

Navigation Path >> Resources-> JDBC->Data Sources ->DATA\_SOURCE\_NAME-> Custom Properties

If this property is found then update the value to 4 and Save, else create a new property with below mentiond steps:

- 1. Click New.
- 2. Enter webSphereDefaultIsolationLevel for the name field.
- 3. Enter 2 for the value field.

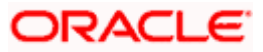

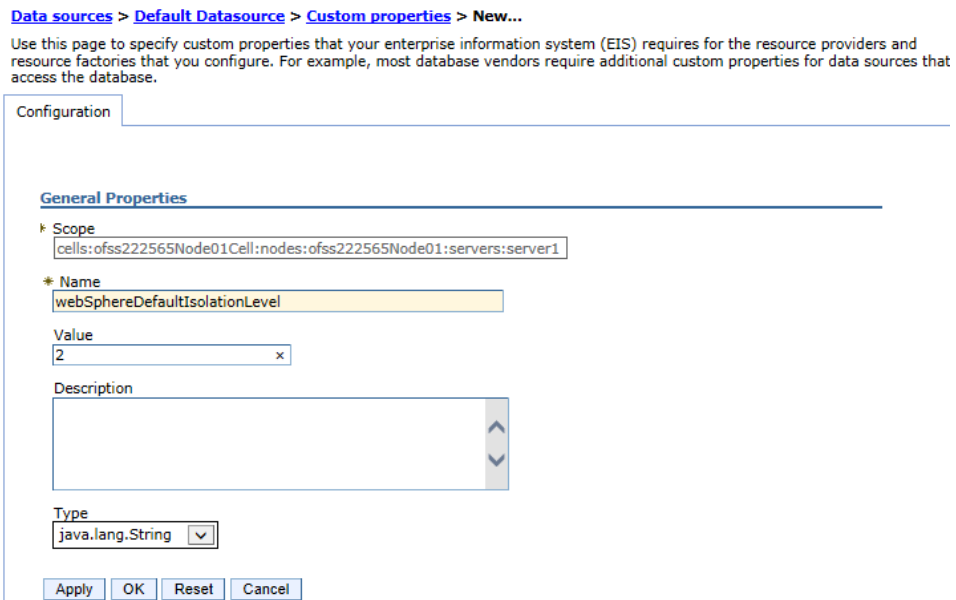

 $\mathbf{R}$ 

<u>Data sources</u>

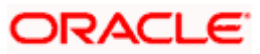

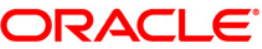

**Websphere Server 8.5 Best Practices [May] [2017] Version 12.4.0.0.0**

**Oracle Financial Services Software Limited Oracle Park Off Western Express Highway Goregaon (East) Mumbai, Maharashtra 400 063 India**

**Worldwide Inquiries: Phone: +91 22 6718 3000 Fax:+91 22 6718 3001 [www.oracle.com/financialservices/](http://www.oracle.com/financialservices/)**

**Copyright © 2007, 2017, Oracle and/or its affiliates. All rights reserved.**

**Oracle and Java are registered trademarks of Oracle and/or its affiliates. Other names may be trademarks of their respective owners.**

**U.S. GOVERNMENT END USERS: Oracle programs, including any operating system, integrated software, any programs installed on the hardware, and/or documentation, delivered to U.S. Government end users are "commercial computer software" pursuant to the applicable Federal Acquisition Regulation and agency-specific supplemental regulations. As such, use, duplication, disclosure, modification, and adaptation of the programs, including any operating system, integrated software, any programs installed on the hardware, and/or documentation, shall be subject to license terms and license restrictions applicable to the programs. No other rights are granted to the U.S. Government.**

**This software or hardware is developed for general use in a variety of information management applications. It is not developed or intended for use in any inherently dangerous applications, including applications that may create a risk of personal injury. If you use this software or hardware in dangerous applications, then you shall be responsible to take all appropriate failsafe, backup, redundancy, and other measures to ensure its safe use. Oracle Corporation and its affiliates disclaim any liability for any damages caused by use of this software or hardware in dangerous applications.**

**This software and related documentation are provided under a license agreement containing restrictions on use and disclosure and are protected by intellectual property laws. Except as expressly permitted in your license agreement or allowed by law, you may not use, copy, reproduce, translate, broadcast, modify, license, transmit, distribute, exhibit, perform, publish or display any part, in any form, or by any means. Reverse engineering, disassembly, or decompilation of this software, unless required by law for interoperability, is prohibited.**

**The information contained herein is subject to change without notice and is not warranted to be error-free. If you find any errors, please report them to us in writing.** 

**This software or hardware and documentation may provide access to or information on content, products and services from third parties. Oracle Corporation and its affiliates are not responsible for and expressly disclaim all warranties of any kind with respect to third-party content, products, and services. Oracle Corporation and its affiliates will not be responsible for any loss, costs, or damages incurred due to your access to or use of third-party content, products, or services.**